### Radiology **Teaches**

FACULTY FAQ

### **Contents**

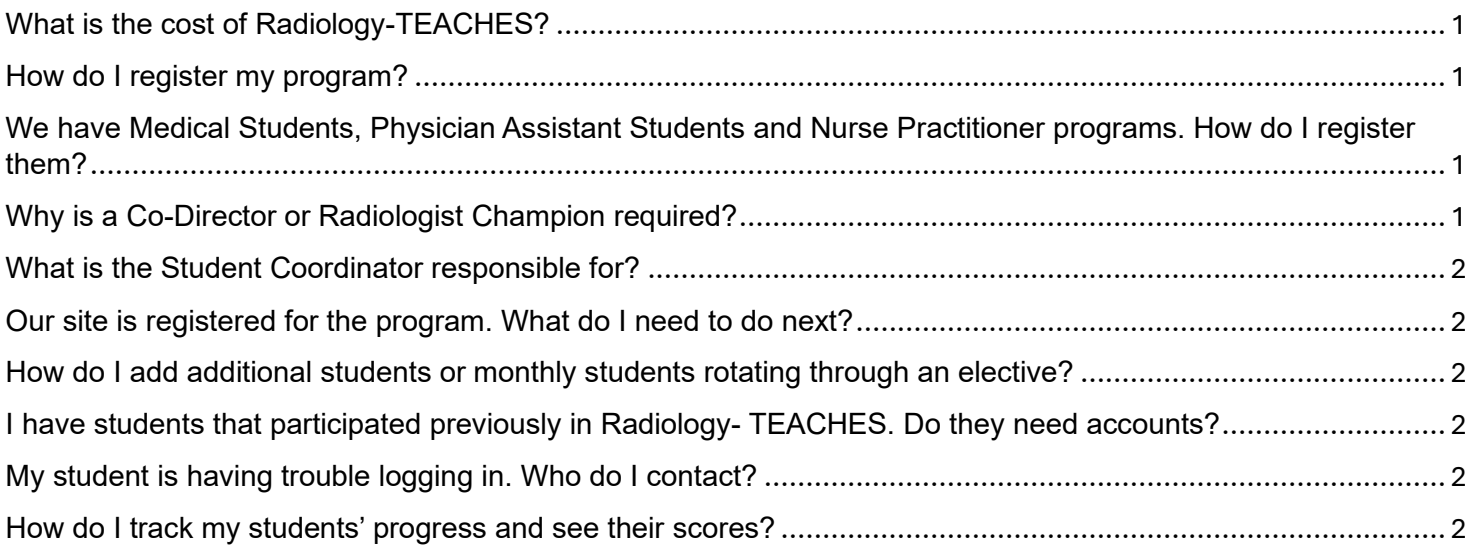

### <span id="page-0-0"></span>What is the cost of Radiology-TEACHES?

The American College of Radiology is providing this education free of charge to ensure your learners get evidencebased content on appropriate image utilization which is critical for patient care.

#### <span id="page-0-1"></span>How do I register my program?

To register your program, complete the **online registration form.** After your program is set-up in the system, you will receive an email confirmation and you may then begin uploading your students to create their student accounts.

#### <span id="page-0-2"></span>We have Medical Students, Physician Assistant Students and Nurse Practitioner programs. How do I register them?

You must register each program separately so that the programs are properly set up in the system. To register your program, complete the [online registration form.](https://app.smartsheet.com/b/form/e741587b0e444547885330c9b8a3e340) After your program is set-up in the system, you will receive an email confirmation and you may then begin uploading your students to create their student accounts.

#### <span id="page-0-3"></span>Why is a Co-Director or Radiologist Champion required?

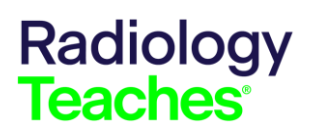

# FACULTY FAQ

We encourage programs to enlist a Radiologist on staff to assist with answering questions and help with introducing the program and materials to your learners.

#### <span id="page-1-0"></span>What is the Student Coordinator responsible for?

The student coordinator is responsible for uploading the student account information into the **Program and Practice** [Management \(PPM\)](https://ppm.acr.org/ppm/com-dashboard?_gl=1*1pcitv2*_ga*ODY5Nzg1MTYzLjE3MDQ3MTg1NDQ.*_ga_K9XZBF7MXP*MTcwOTIxMTYxMi4xNDcuMS4xNzA5MjE0ODgwLjAuMC4w) and registering the students for Radiology-TEACHES. [A How-To-Guide](https://www.acr.org/-/media/ACR/Files/Member-Resources/PPM-User-Guide.pdf) is available for the PPM.

#### <span id="page-1-1"></span>Our site is registered for the program. What do I need to do next?

1. Upload your student information and register your students for the program using the Program & Practice [Management](https://ppm.acr.org/ppm/com-dashboard?_gl=1*1vchkyl*_ga*ODY5Nzg1MTYzLjE3MDQ3MTg1NDQ.*_ga_K9XZBF7MXP*MTcwOTIxMTYxMi4xNDcuMS4xNzA5MjE0ODgwLjAuMC4w) application.

2. Email your students the welcome email to your students. An [email template](https://www.acr.org/-/media/ACR/Files/Clinical-Resources/Radiology-Teaches/Radiology_TEACHES-Student-Email-Template.docx) will be provided for ease of use that includes the login information and links.

#### <span id="page-1-2"></span>How do I add additional students or students rotating monthly through an elective?

1. Upload your student information and register your students for the program using the [Program & Practice](https://ppm.acr.org/ppm/com-dashboard?_gl=1*1vchkyl*_ga*ODY5Nzg1MTYzLjE3MDQ3MTg1NDQ.*_ga_K9XZBF7MXP*MTcwOTIxMTYxMi4xNDcuMS4xNzA5MjE0ODgwLjAuMC4w)  [Management](https://ppm.acr.org/ppm/com-dashboard?_gl=1*1vchkyl*_ga*ODY5Nzg1MTYzLjE3MDQ3MTg1NDQ.*_ga_K9XZBF7MXP*MTcwOTIxMTYxMi4xNDcuMS4xNzA5MjE0ODgwLjAuMC4w) application.

2. Email your students the welcome email. An [email template](https://www.acr.org/-/media/ACR/Files/Clinical-Resources/Radiology-Teaches/Radiology_TEACHES-Student-Email-Template.docx) will be provided for ease of use that includes the login information and links.

#### <span id="page-1-3"></span>I have students that participated previously in Radiology-TEACHES. Do they need accounts?

No, if students already have accounts created, do not upload, or submit them again. This will cause duplication account issues and the student will have trouble logging in. You will need to register them again for the new academic year.

#### <span id="page-1-4"></span>My student is having trouble logging in. Who do I contact?

Contac[t customerlogin@acr.org](mailto:customerlogin@acr.org) for login issues or [radiologyteaches@acr.org](mailto:radiologyteaches@acr.org) for program assistance.

#### <span id="page-1-5"></span>How do I track my students' progress and see their scores?

Faculty can track and monitor their students' progress in the activities as well as view their scores.

1. Log into the education portal and select the Reports Tab.

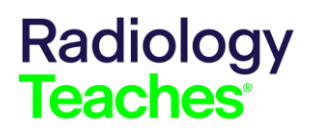

### FACULTY FAQ

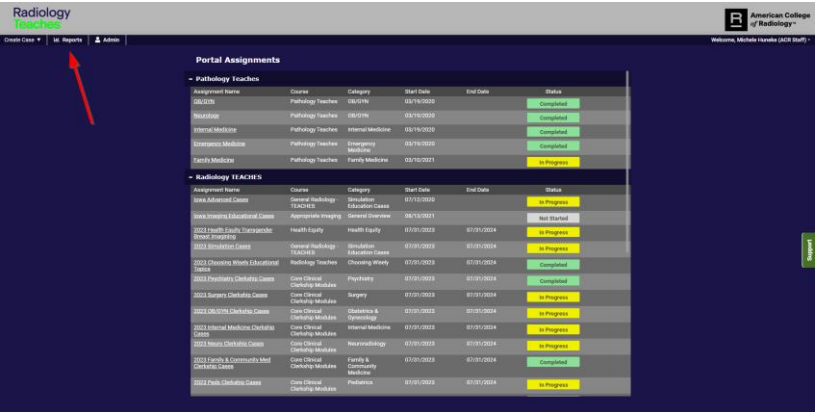

2. Select the Faculty Reports then select the Radiology-TEACHES product from the drop-down list and click Submit.

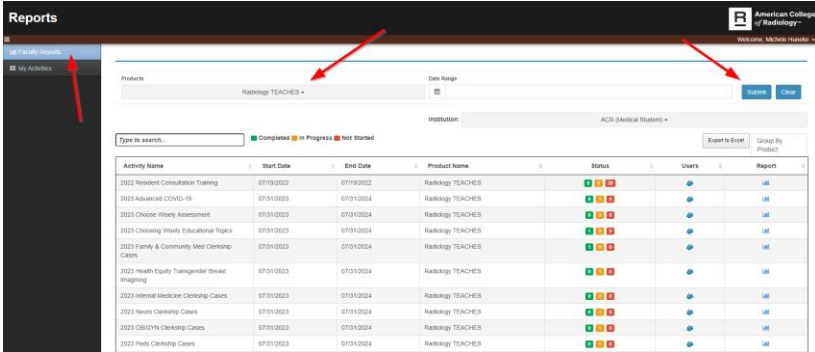

3. Locate the Activity Name then click the Users Icon to see a list of students, their status and score. Click the Report icon to see the individual student report.

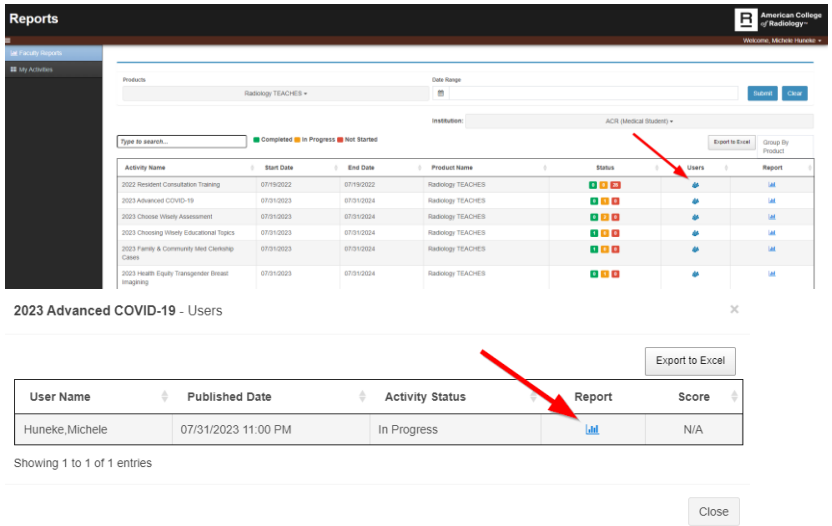

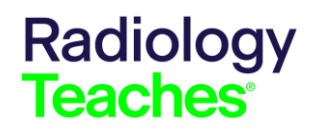

# FACULTY FAQ

4. Click the Report Icon for the activity to see your program institutional report.

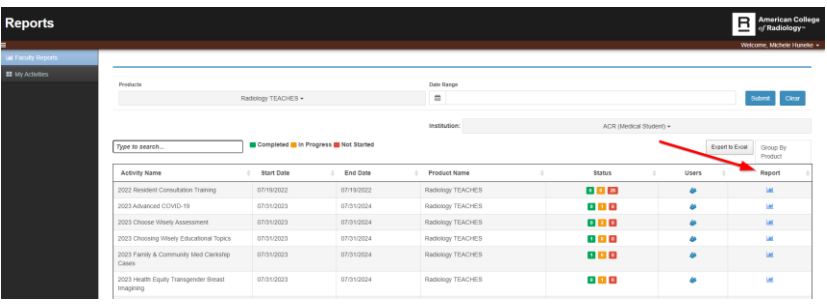